# 知 S5500与思科3750对接RIP典型组网配置案例

[RIP](https://zhiliao.h3c.com/questions/catesDis/109) **[韦家宁](https://zhiliao.h3c.com/User/other/45926)** 2020-04-01 发表

# 组网及说明

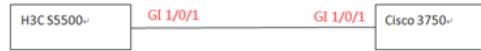

组网说明:

在日常项目实施过程中,经常遇到不同厂商设备的互联,因此本案例使用H3C S5500交换机与思科375 0交换机对接RIP路由协议。

IP地址规划表如下:

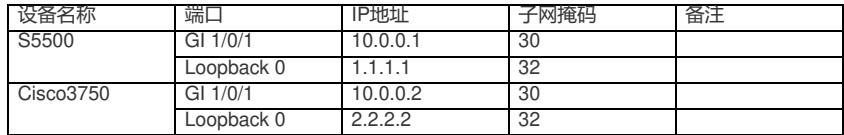

H3C S5500版本信息如下:

<H3C>dis version H3C Comware Platform Software Comware Software, Version 5.20, Release 5206 Copyright (c) 2004-2013 Hangzhou H3C Tech. Co., Ltd. All rights reserved. H3C S5500-58C-HI uptime is 0 week, 0 day, 0 hour, 10 minutes

H3C S5500-58C-HI with 2 Processors 1024M bytes SDRAM 4096K bytes Nor Flash Memory

512M bytes Nand Flash Memory Hardware Version is REV.C CPLD Version is 003 Bootrom Version is 211 [SubSlot 0] 48GE+4SFP+2SFP PLUS Hardware Version is REV.C

 $<$ H3C $>$ 思科3750版本信息如下: Switch#sh version Cisco IOS Software, C3750 Software (C3750-IPSERVICES-M), Version 12.2(35)SE5, RELEASE SO FTWARE (fc1) Copyright (c) 1986-2007 by Cisco Systems, Inc. Compiled Thu 19-Jul-07 19:15 by nachen Image text-base: 0x00003000, data-base: 0x01280000

ROM: Bootstrap program is C3750 boot loader BOOTLDR: C3750 Boot Loader (C3750-HBOOT-M) Version 12.2(25r)SEE4, RELEASE SOFTWARE (fc1)

Switch uptime is 8 minutes System returned to ROM by power-on System image file is "flash:c3750-ipservices-mz.122-35.SE5/c3750-i 00:08:14: %LINK-5-CHANGED: Interface Vlan1, changed state to administratively downpservices-mz .122-35.SE5.bin"

cisco WS-C3750G-48TS (PowerPC405) processor (revision H0) with 118784K/12280K bytes of mem ory. Processor board ID FOC1446Y09V Last reset from power-on 1 Virtual Ethernet interface 52 Gigabit Ethernet interfaces The password-recovery mechanism is enabled.

512K bytes of flash-simulated non-volatile configuration memory. Base ethernet MAC Address : F0:25:72:81:F3:00 Motherboard assembly number : 73-10218-10 Power supply part number : 341-0107-01 Motherboard serial number : FOC14453BA2 Power supply serial number : AZS143207R7 Model revision number : H0 Motherboard revision number : A0 Model number : WS-C3750G-48TS-E System serial number : FOC1446Y09V Top Assembly Part Number : 800-27483-05 Top Assembly Revision Number : D0 Version ID : V07 CLEI Code Number : CMMAN00ARA Hardware Board Revision Number : 0x09

### Switch Ports Model SW Version SW Image

------ ----- ----- ---------- ---------- \* 1 52 WS-C3750G-48TS 12.2(35)SE5 C3750-IPSERVICES-M

Configuration register is 0xF

#### Switch#

### 配置步骤

H3C S5500配置如下: <H3C>sys System View: return to User View with Ctrl+Z. [H3C]sysname S5500 [S5500]int loopback 0 [S5500-LoopBack0]ip address 1.1.1.1 32 [S5500-LoopBack0]quit [S5500]int GigabitEthernet 1/0/1 [S5500-GigabitEthernet1/0/1]port link-mode route [S5500-GigabitEthernet1/0/1]des <connect to cisco3750> [S5500-GigabitEthernet1/0/1]ip address 10.0.0.1 30 [S5500-GigabitEthernet1/0/1]quit [S5500]rip [S5500-rip-1]version 2 [S5500-rip-1]network 10.0.0.0 [S5500-rip-1]network 1.0.0.0 [S5500-rip-1]quit

思科3750配置如下: Switch>ena Switch#conf t Enter configuration commands, one per line. End with CNTL/Z. Switch(config)#hos cisco3750 cisco3750(config)#ip routing cisco3750(config)#int gi 1/0/1 cisco3750(config-if)#no switchport cisco3750(config-if)#des <connect to S5500> cisco3750(config-if)#ip address 10.0.0.2 255.255.255.252

cisco3750(config-if)#no shutdown cisco3750(config-if)#exit cisco3750(config)#int loopback 0 cisco3750(config-if)#ip address 2.2.2.2 255.255.255.255 cisco3750(config-if)#no shutdown cisco3750(config-if)#exit cisco3750(config)#router rip cisco3750(config-router)#version 2 cisco3750(config-router)#network 10.0.0.0 cisco3750(config-router)#network 2.0.0.0 cisco3750(config-router)#exit

# 查看思科3750路由表:

cisco3750(config)#do sh ip ro

Codes: C - connected, S - static, R - RIP, M -mobile, B - BGP D - EIGRP, EX - EIGRP external, O - OSPF, IA - OSPF inter area N1 - OSPF NSSA external type 1, N2 - OSPF NSSA external type 2 E1 - OSPF external type 1, E2 - OSPF external type 2 i - IS-IS, su - IS-IS summary, L1 - IS-IS level-1, L2 - IS-IS level-2 ia - IS-IS inter area, \* - candidate default, U - per-user static route o - ODR, P - periodic downloaded static route

Gateway of last resort is not set

R 1.0.0.0/8 [120/1] via 10.0.0.1, 00:00:00, GigabitEthernet1/0/1 2.0.0.0/32 is subnetted, 1 subnets

C 2.2.2.2 is directly connected, Loopback0 10.0.0.0/30 is subnetted, 1 subnets

C 10.0.0.0 is directly connected, GigabitEthernet1/0/1 cisco3750(config)#

## 查看S5500路由表:

[S5500]dis ip routing-table Routing Tables: Public Destinations : 6 Routes : 6

Destination/Mask Proto Pre Cost NextHop Interface

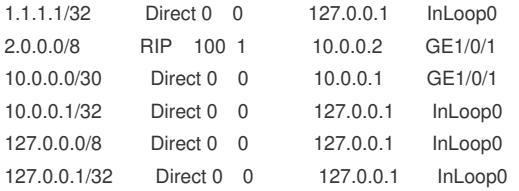

[S5500]

至此, S5500与思科3750 对接RIP已完成!

配置关键点